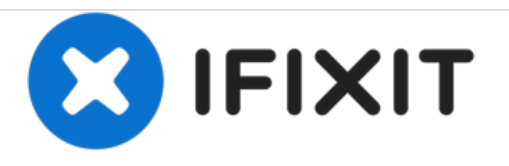

## **Samsung Galaxy Note20 SIM Card Replacement**

How to remove or replace the SIM card on a Samsung Galaxy Note20.

Written By: Kyle Smith

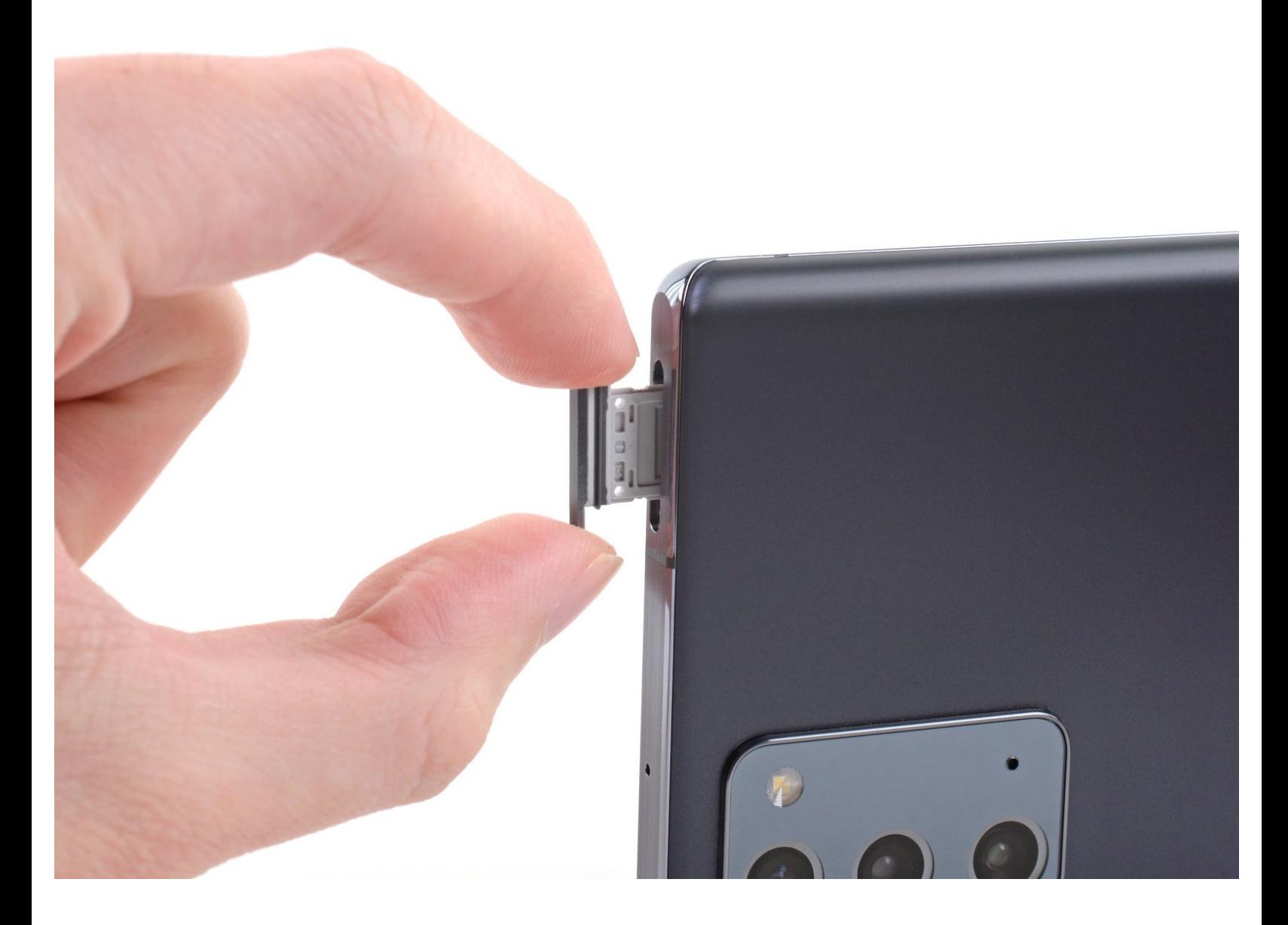

This document was generated on 2021-05-03 08:32:47 AM (MST).

## **INTRODUCTION**

Use this guide to remove the SIM card tray and SIM card on your Samsung Galaxy Note20.

**TOOLS:** ₽ SIM Card [Eject](file:///Store/Tools/SIM-Card-Eject-Tool/IF145-091) Tool (1)

This document was generated on 2021-05-03 08:32:47 AM (MST).

## **Step 1 — Remove the SIM card tray**

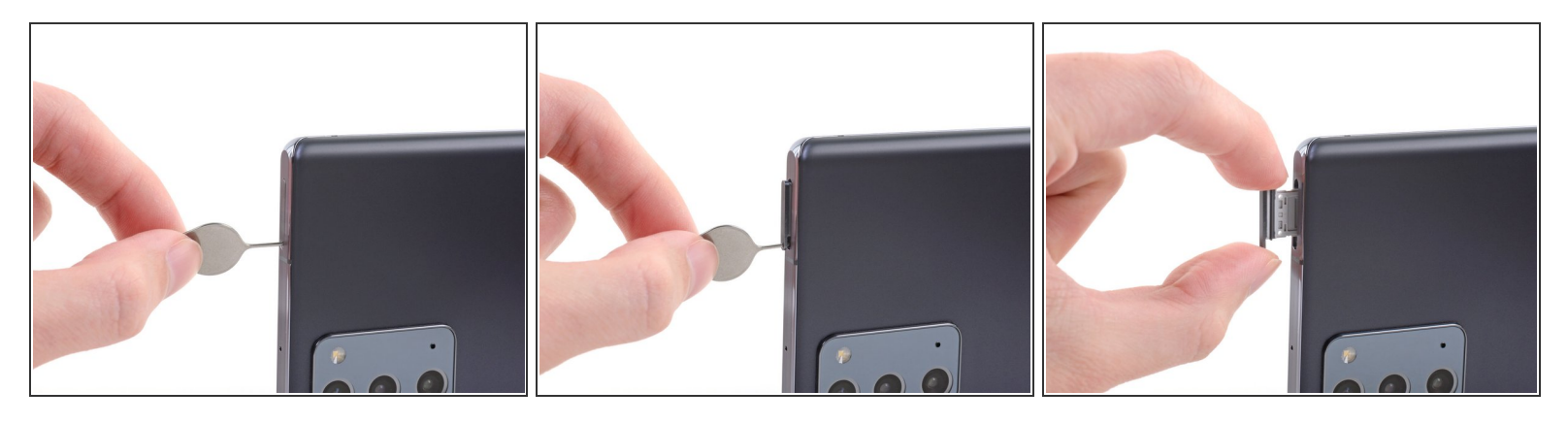

- $\bullet$  Insert a SIM eject tool, bit, or straightened paper clip into the SIM card tray hole on the top edge of the phone.
- Press the SIM eject tool into the SIM card tray hole to eject the SIM card tray.
- Remove the SIM card tray.
- If you accidentally inserted the SIM eject tool into a microphone hole, don't worry! You most likely didn't damage the [microphone.](https://www.ifixit.com/News/32804/why-you-cant-really-damage-your-microphone-port-with-a-sim-eject-tool) G

Compare your new replacement part to the original part—you may need to transfer remaining components or remove adhesive backings from the new part before installing.

## **To reassemble your device, follow these instructions in reverse order.**

Take your e-waste to an R2 or [e-Stewards](file:///Wiki/E-Waste) certified recycler.

Repair didn't go as planned? Try some basic [troubleshooting](file:///Wiki/Troubleshooting_Problems_After_a_Repair)[,](https://www.ifixit.com/Answers/Device/Samsung%20Galaxy%20Note%2020) or ask our Samsung Galaxy Note20 Answers community for help.

This document was generated on 2021-05-03 08:32:47 AM (MST).